<span id="page-0-0"></span>**lenovo** 

# Lenovo TAB 2 A10-70

## Guide de l'utilisateur V 1.0

### $\triangle$  $\triangle$  $\Box$

Lisez attentivement les consignes de sécurité et les remarques importantes figurant dans le manuel fourni avant d'utiliser votre tablette.

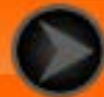

### <span id="page-1-0"></span>Chapitre 01 Lenovo TAB 2 A10-70 : présentation

- 1-1 [Aspect](#page-2-0)
- 1-2 [Boutons](#page-2-0)
- 1-3 [Activation/désactivation de l'affichage](#page-3-0)
- 1-4 [Verrouillage/déverrouillage de l'écran](#page-3-1)
- 1-5 [Conseils de navigation](#page-4-0)
- 1-6 [Écran d'accueil](#page-5-0)
- 1-7 [Barre d'état](#page-6-0)
- 1-8 [Applications récentes](#page-7-0)
- 1-9 [Gestion des applications](#page-7-1)
- 1-10 [Saisie de texte](#page-9-0)

#### **Conseils**

Modèle et version

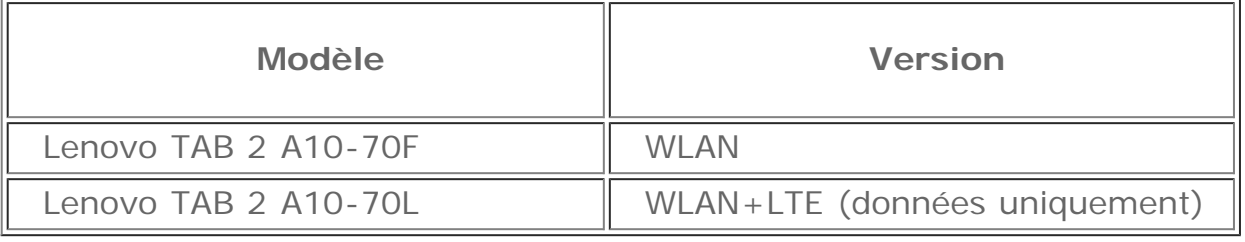

• Toutes les informations accompagnées d'un \* dans ce guide s'appliquent uniquement au modèle WLAN + LTE (Lenovo TAB 2 A10-70L).

**1-1 Aspect**

Les images contenues dans ce document sont utilisées à titre de référence uniquement et peuvent différer de votre périphérique.

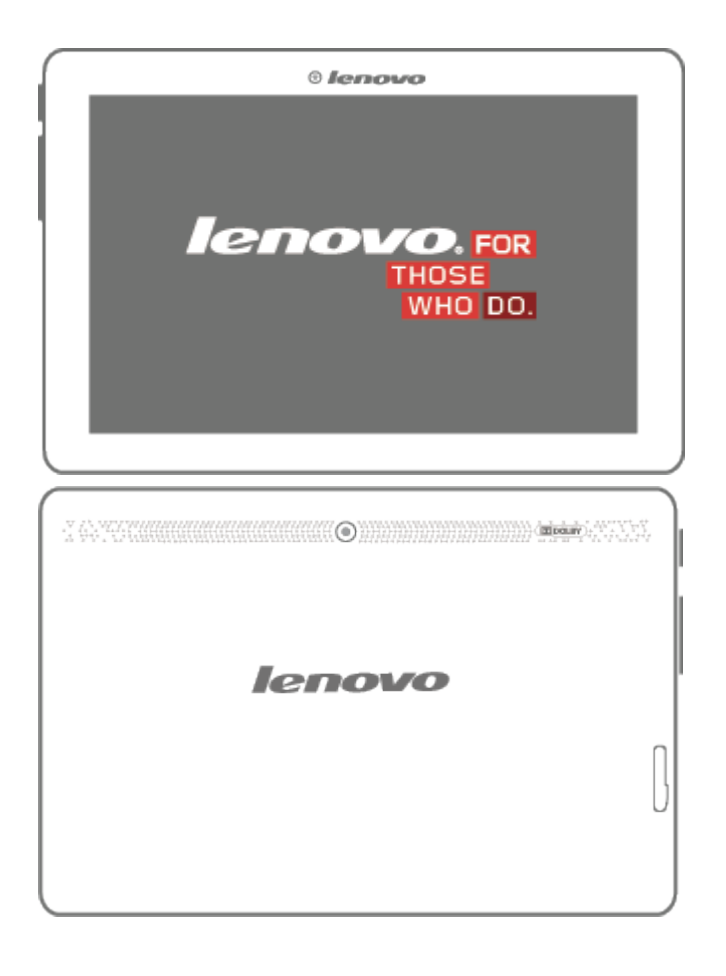

### <span id="page-2-0"></span>**1-2 Boutons**

#### **Bouton marche/arrêt**

Pour mettre votre tablette sous tension, maintenez ce bouton enfoncé pendant environ 3 secondes, puis relâchez-le.

Lorsque votre tablette est sous tension, appuyez sur ce bouton pour désactiver l'affichage. Lorsque l'affichage est désactivé, appuyez sur ce bouton pour l'activer.

Pour mettre votre tablette hors tension, maintenez ce bouton enfoncé pendant au moins 1 seconde, puis appuyez sur **OK** dans la fenêtre contextuelle **Éteindre** pour éteindre la tablette.

**REMARQUE :** lorsque vous raccordez la tablette à un ordinateur à l'aide d'un câble USB, vérifiez que la batterie est suffisamment chargée pour utiliser la tablette normalement ; si ce n'est pas le cas, chargez la batterie avec l'adaptateur secteur avant tout raccordement USB.

#### **Commandes de volume**

Appuyez sur le bouton **Augmenter le volume** ou sur le bouton **Baisser le volume** pour régler le volume.

#### <span id="page-3-0"></span>**1-3 Activation/désactivation de l'affichage**

**Activation de l'affichage**

Lorsque l'affichage est désactivé, appuyez sur le **bouton Marche/Arrêt** de la tablette pour l'activer. L'affichage de la tablette s'illumine, ce qui indique qu'il est activé.

**Désactivation de l'affichage**

Lorsque vous n'utilisez pas votre tablette, appuyez sur le **bouton Marche/Arrêt** pour désactiver l'affichage. Votre tablette passe en mode veille pour économiser de l'énergie.

#### <span id="page-3-1"></span>**1-4 Verrouillage/déverrouillage de l'écran**

**Verrouillage de l'écran**

#### **Verrouillage automatique**

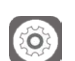

Vous pouvez définir le délai d'inactivité de l'écran en appuyant sur **Paramètres** > **Affichage** > **Veille**. Si vous n'effectuez aucune opération au cours du délai défini, l'affichage est automatiquement désactivé et votre tablette est automatiquement verrouillée.

#### **Verrouillage manuel**

Lorsque vous n'utilisez pas votre tablette, appuyez sur le **bouton Marche/Arrêt** pendant environ 1 seconde pour désactiver l'affichage. Votre tablette est verrouillée, puis passe en mode veille.

#### **Déverrouillage de l'écran**

En mode veille, appuyez sur le **bouton Marche/Arrêt** de votre tablette pour activer l'écran. Appuyez ensuite sur l'icône de verrouillage et maintenez le doigt dessus, puis faites glisser le curseur sur l'icône de déverrouillage, comme indiqué dans l'illustration ci-dessous.

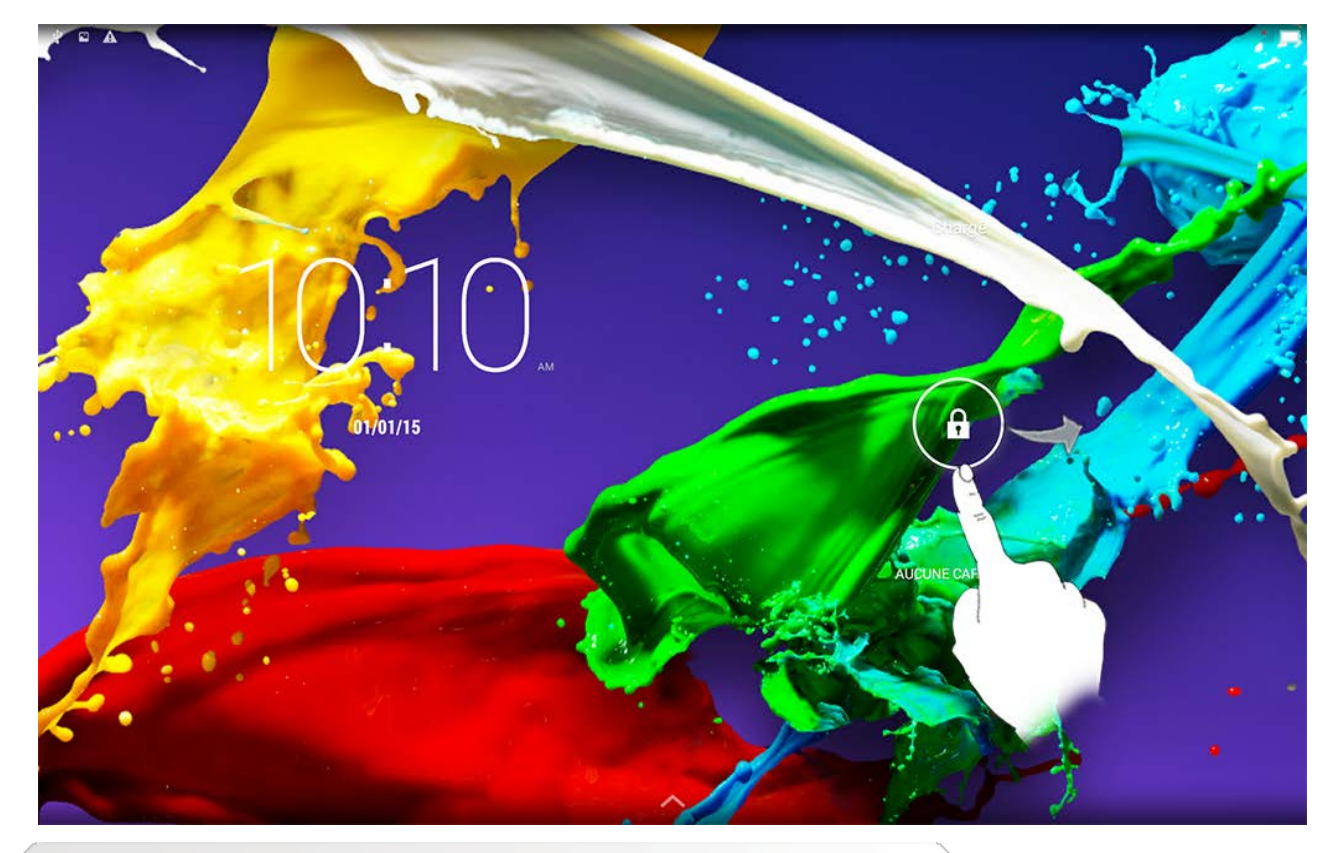

**Définition du schéma de verrouillage de l'écran**

Vous pouvez définir le schéma de verrouillage de l'écran en appuyant sur

**Paramètres** > **Sécurité** > **Verrouillage de l'écran** > **Schéma**. Une fois cette fonction activée, vous devez reproduire un schéma de déverrouillage personnalisé pour déverrouiller l'écran avant d'utiliser la tablette.

### <span id="page-4-0"></span>**1-5 Conseils de navigation**

- Retour  $\sum$ : revenir à l'écran précédent.
- **Accueil** : revenir à l'écran d'accueil.

• Applications récentes  $\Box$  : afficher les applications utilisées récemment.

• Menu Options avancées : : afficher les raccourcis comme par exemple Ajouter, Fond d'écran, Gestionnaire d'écran, Paramètres du bureau et Paramètres.

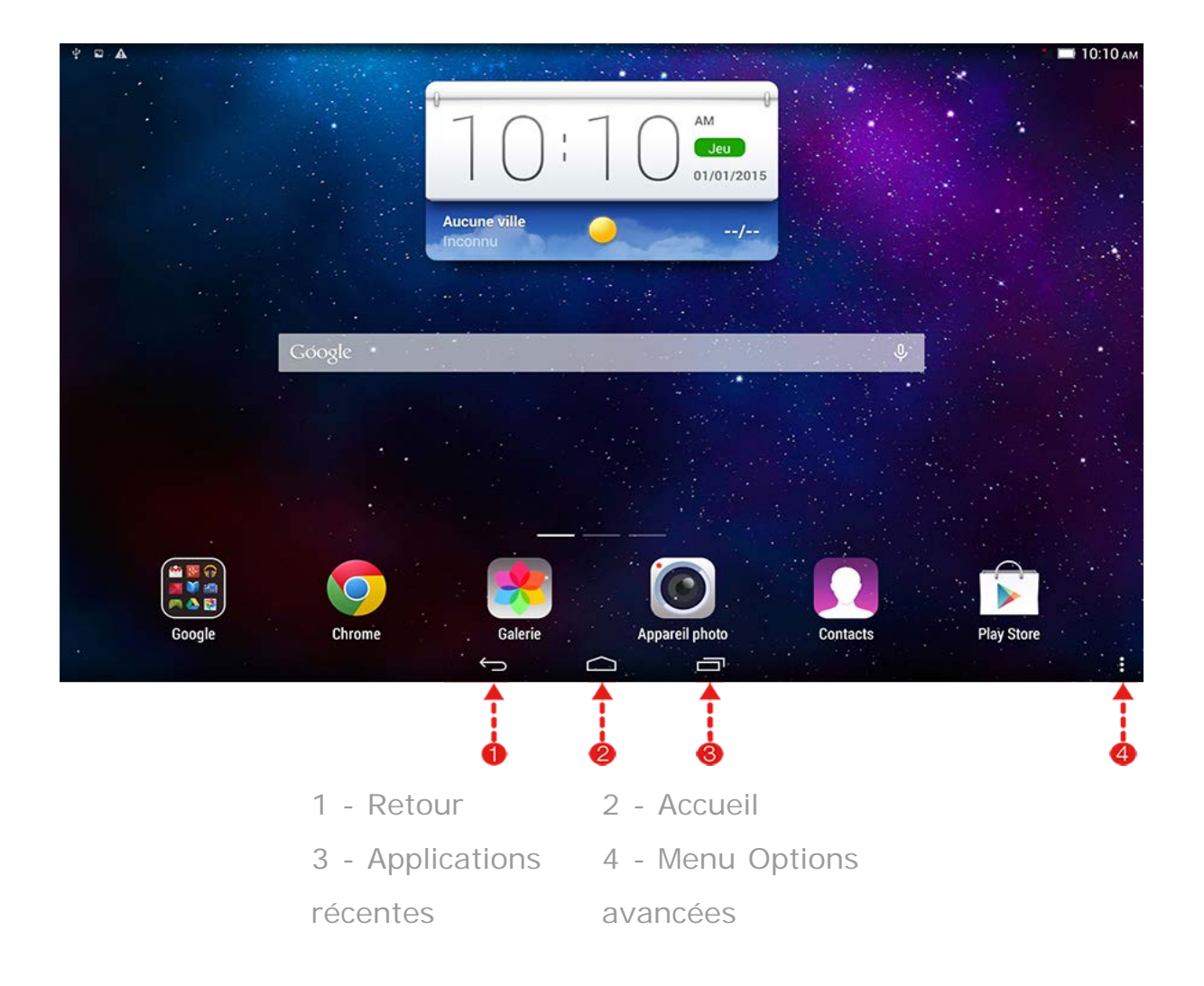

### <span id="page-5-0"></span>**1-6 Écran d'accueil**

Cet écran permet d'afficher et d'ouvrir rapidement toutes vos applications. Vous pouvez ajouter des widgets sur l'écran d'accueil et modifier le fond d'écran.

Pour ajouter un raccourci à l'écran d'accueil, appuyez sur l'icône de l'application de votre choix située sur un autre écran tout en maintenant la pression de votre doigt jusqu'à ce qu'elle soit ajoutée à l'écran d'accueil.

Pour modifier le fond d'écran, appuyez sur > **Fond d'écran** pour sélectionner un fond d'écran dans la liste **Papier peint local**.

Pour supprimer un élément de l'écran d'accueil, appuyez sur l'élément sélectionné tout en maintenant la pression de votre doigt pendant environ 2 secondes, jusqu'à ce que l'icône  $\mathbf{X}$  s'affiche en regard de l'élément, puis appuyez sur la zone  $\mathsf{x}$  pour le supprimer.

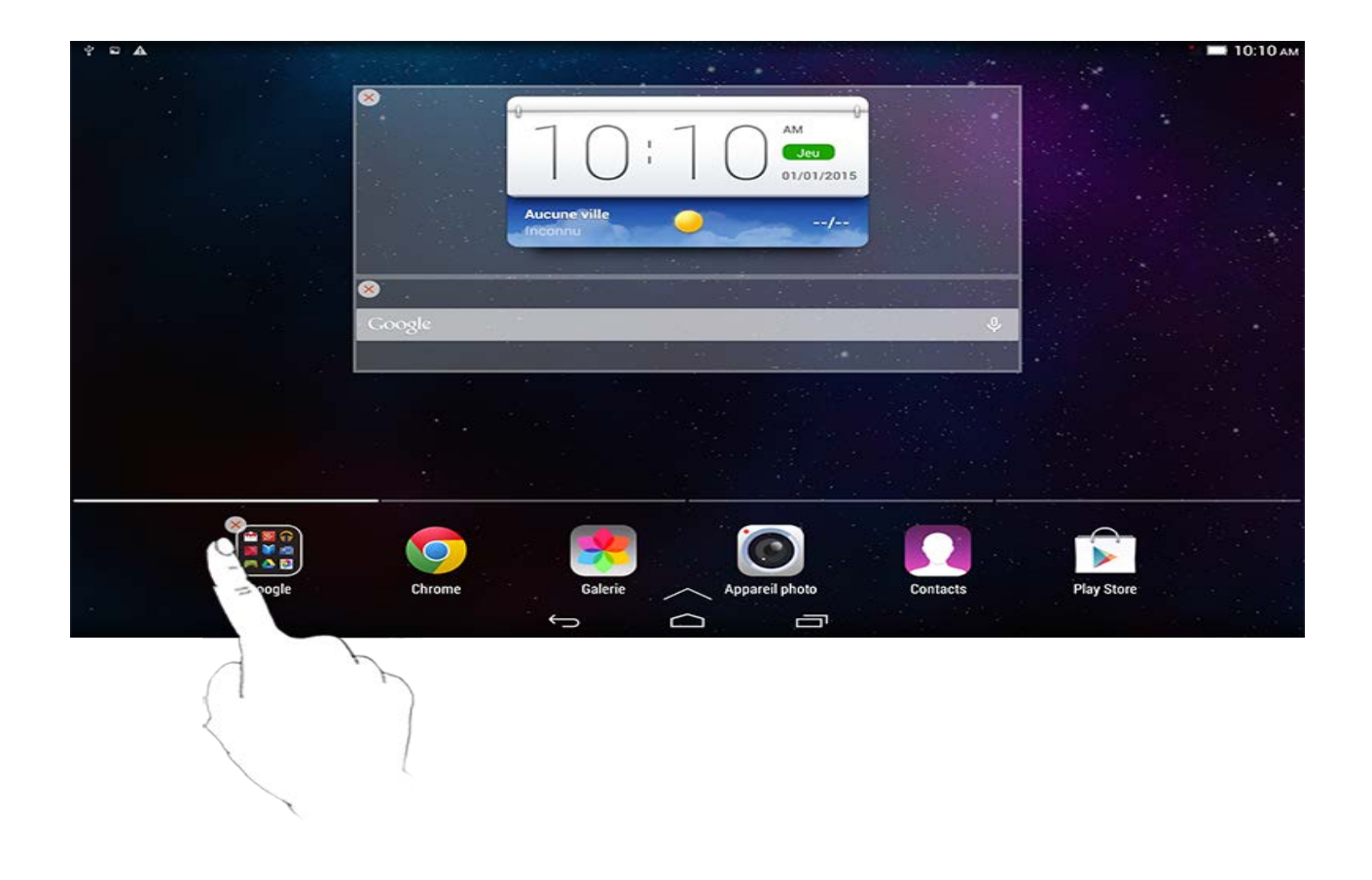

**Changement d'écrans d'accueil**

Votre tablette dispose de plusieurs bureaux.

Pour parcourir les écrans, faites glisser votre doigt sur l'affichage. Vous pouvez déplacer les icônes d'un panneau à l'autre.

### <span id="page-6-0"></span>**1-7 Barre d'état**

Les éventuels messages système s'affichent dans la barre d'état.

La barre d'état affiche des informations sur les connexions et la réception WLAN, les niveaux d'alimentation, les états de charge et autres notifications.

Déroulez la barre d'état pour afficher le panneau de notification comprenant les éléments suivants : raccourci vers le menu Paramètres, accès au mode Avion, raccourci vers les paramètres WLAN, \*accès à la Connexion des données, \*Consommation des données, raccourci vers le paramètre Bluetooth, accès à la rotation automatique de l'écran, barre d'outils d'ajustement de la luminosité, etc.

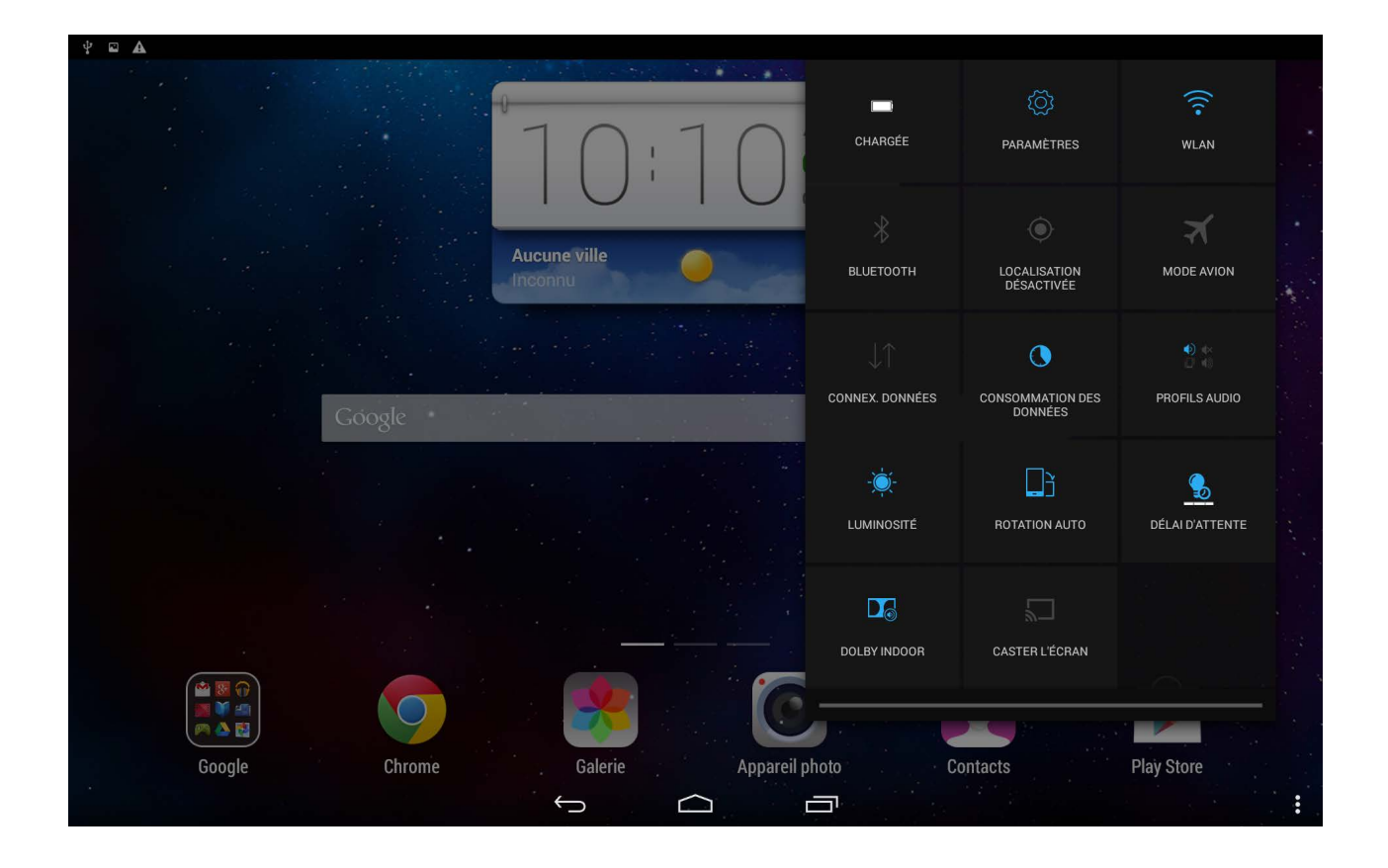

### <span id="page-7-0"></span>**1-8 Applications récentes**

Votre tablette mémorise les applications que vous avez utilisées récemment.

Appuyez sur **pour** afficher une liste des applications récemment utilisées. Appuyez sur une application de la liste pour l'ouvrir. Appuyez en haut ou en bas de l'application pour la fermer.

### <span id="page-7-1"></span>**1-9 Gestion des applications**

Faites glisser votre doigt sur l'écran d'accueil pour ouvrir la liste des applications.

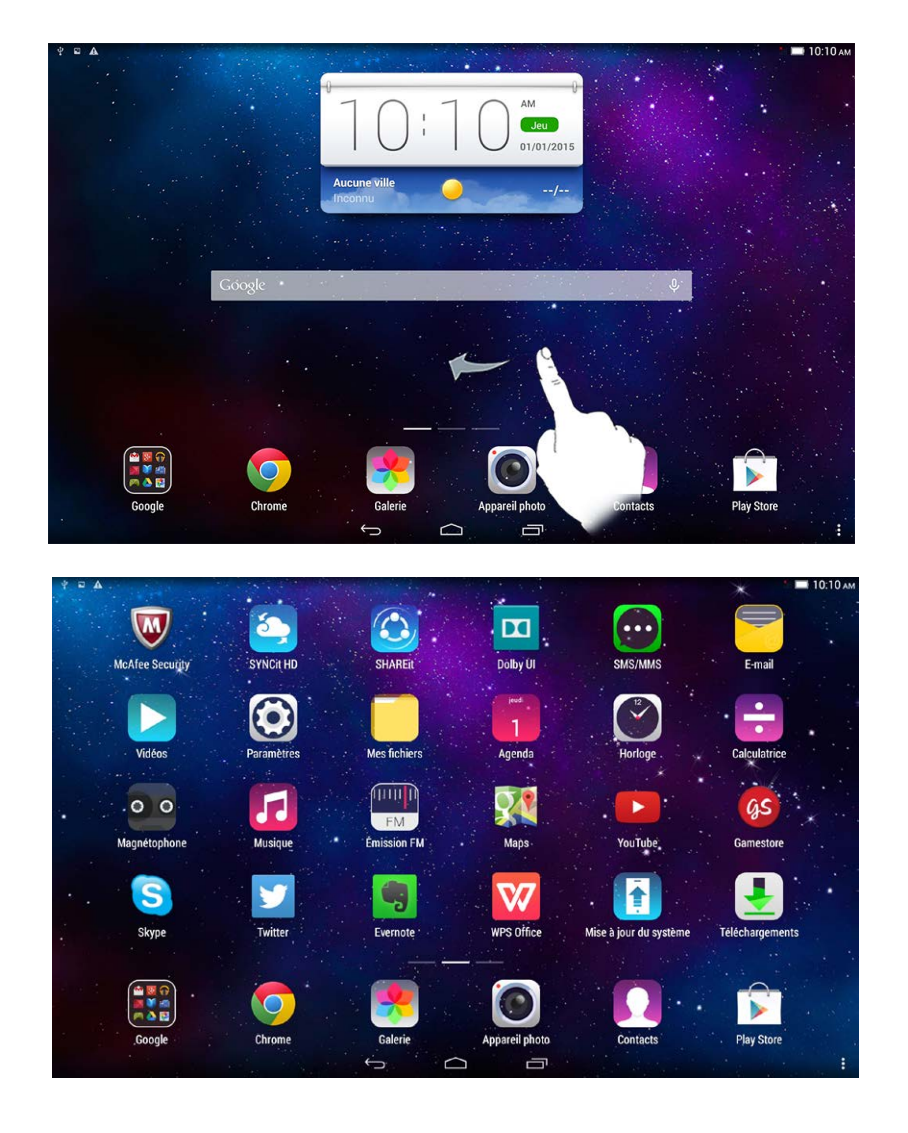

Appuyez sur **Paramètres** > **Applications** > **Gérer les applications** pour gérer toutes vos applications.

#### **Désinstallation**

1. Appuyez sur l'application que vous souhaitez désinstaller sous l'onglet **Téléchargées**.

- 2. Appuyez sur **Désinstaller** en haut de l'écran.
- 3. Appuyez sur **OK**.

Appuyez sur **Paramètres** > **Applications** > **Services en cours d'exécution** pour gérer toutes vos applications.

**Arrêt de l'exécution d'une application**

1. Appuyez sur l'onglet **En cours**.

- 2. Appuyez sur l'application en cours d'exécution que vous souhaitez arrêter.
- 3. Appuyez sur **Arrêter**.
- 4. Appuyez sur **OK**.

#### <span id="page-9-0"></span>**1-10 Saisie de texte**

Grâce au clavier virtuel de l'écran tactile, vous pouvez saisir facilement du texte, notamment ajouter des informations de contacts à l'application Contacts ou taper et modifier des messages SMS. Vous pouvez saisir des lettres et des symboles numériques français directement sur l'écran tactile.

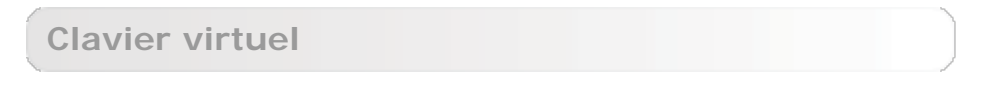

Appuyez sur **Terminé** pour masquer le clavier virtuel. Appuyez sur la zone de saisie de texte pour afficher le clavier virtuel.

**Changement de la méthode de saisie**

• Appuyez sur ?123 /  $ABC$  pour basculer entre les lettres et les chiffres.

• Appuyez sur  $\bigoplus$  pour saisir une lettre majuscule. Vous pouvez

également appuyer longuement sur la touche  $\bigoplus$  jusqu'à ce que la touche

 s'affiche pour verrouiller les majuscules. Appuyez à nouveau sur cette touche pour déverrouiller les majuscules.

• En mode de saisie numérique, appuyez sur  $\sim$   $\leq$  pour saisir des

symboles et des caractères spéciaux. Appuyez sur ?123 pour revenir au mode de saisie numérique

**Options de saisie**

Appuyez sur **Paramètres** > **Langue et saisie** pour ouvrir le menu **CLAVIER ET MODES DE SAISIE**. À partir de ce menu, vous pouvez sélectionner le **Clavier Google** ou la **Saisie vocale Google**.

<span id="page-11-0"></span>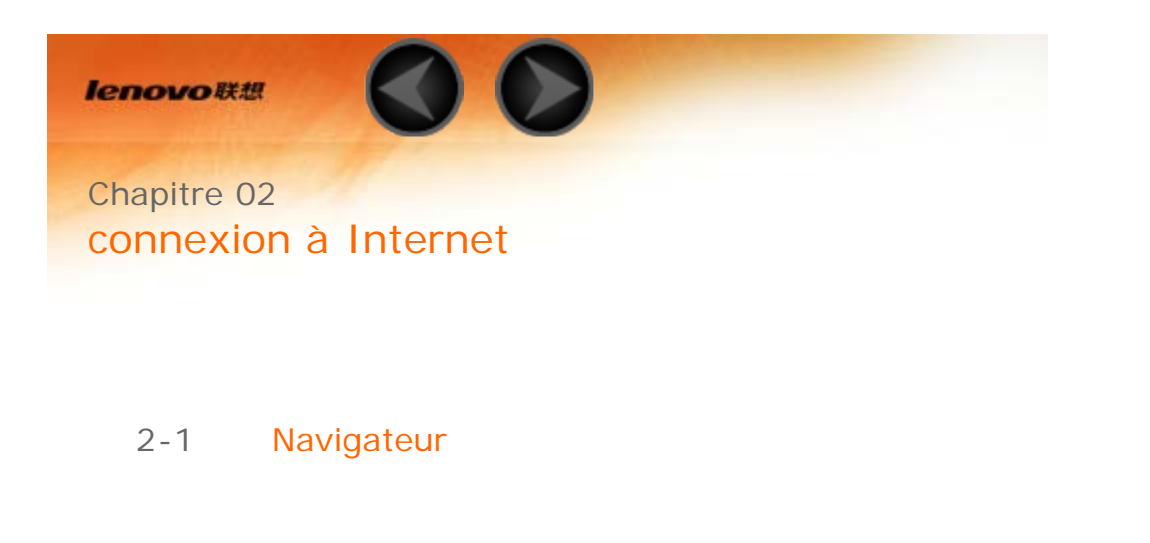

#### **2-1 Navigateur**

Vous devez disposer d'une connexion réseau pour accéder à Internet depuis un navigateur. Si vous avez des difficultés à accéder au réseau, contactez directement votre opérateur ou votre fournisseur de services.

Le navigateur Web de votre tablette peut accéder à Internet via un réseau WLAN ou LTE (le réseau LTE n'est pas accessible depuis la version WLAN), pour un usage personnel et/ou professionnel.

Sur l'écran d'accueil, appuyez sur **C** Chrome pour ouvrir le navigateur.

Le navigateur prend en charge les fonctions suivantes :

**Saisie d'adresses Web**

Appuyez sur la barre d'adresses, puis saisissez une adresse Web à l'aide du clavier virtuel.

Appuyez sur **ATTEINDRE** sur le clavier virtuel pour ouvrir la page Web.

**Fermeture du navigateur**

Appuyez sur  $\Box$  au bas de la fenêtre pour quitter le navigateur et revenir à l'écran d'accueil.

### **Favoris :**

Cette fonction permet d'afficher une liste de toutes les pages Web que vous avez ajoutées aux **Favoris**. Pour ajouter un favori, appuyez sur  $\overleftrightarrow{\mathcal{X}}$  afin d'ajouter la page Web en cours aux **Favoris**. Pour modifier un favori, appuyez sur le favori et maintenez le doigt dessus pour ouvrir une fenêtre contextuelle. Dans cette fenêtre, vous pouvez ouvrir, modifier ou supprimer le site Web sélectionné.

### **Historique :**

Cette fonction permet d'afficher une liste de toutes les pages Web consultées récemment.

**Navigation par onglets**

Vous pouvez ouvrir plusieurs pages Web dans la même fenêtre pour accélérer la navigation. Appuyez sur **et cliquez sur Nouvel onglet** pour ouvrir un nouvel onglet. Pour passer à une autre page Web, il vous suffit d'appuyer sur son onglet. Appuyez sur  $\times$  sur l'onglet pour le fermer.

**Autres fonctions**

Actualiser : appuyez sur  $\mathbb{C}^4$  pour actualiser manuellement une page Web.

**Précédent/Suivant** : appuyez sur  $\leftarrow$  ou  $\rightarrow$  pour revenir à la page précédente ou passer à la page suivante.

**Sélectionner le texte :** sélectionnez du texte de la page en cours pour le copier, le partager et le rechercher sur le Web.

**Modifier les favoris** : appuyez sur  $\frac{1}{2}$  et cliquez sur **Favoris** pour gérer vos favoris.

**Plus d'options** : appuyez sur **i** pour afficher une liste d'options. Ces options incluent Nouvel onglet, Nouvel onglet navigation privée, Favoris, Onglets récents, Historique, Imprimer, etc.

Chapitre 01 [: Lenovo TAB°2 A10-70](#page-1-0) :

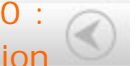

**D** Chapitre 03 [: applications](#page-14-0)

<span id="page-14-0"></span>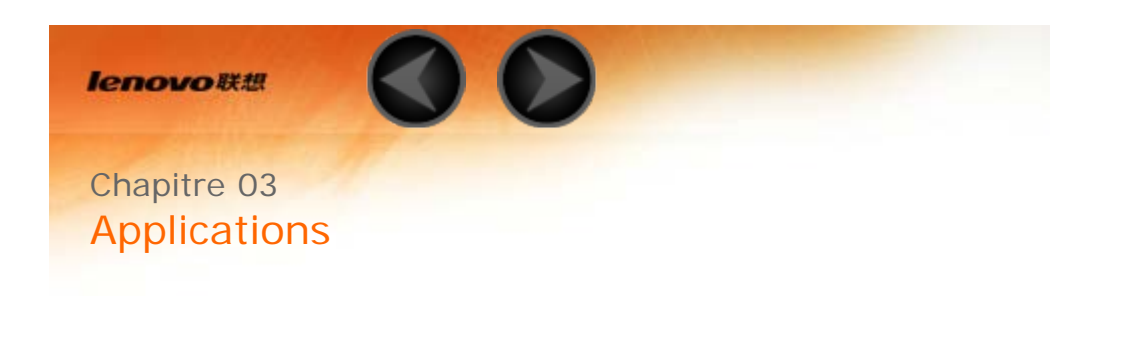

- 3-1 [Agenda](#page-14-1)
- 3-2 [Appareil photo](#page-15-0)
- 3-3 [Horloge](#page-17-0)
- 3-4 [Courrier électronique](#page-18-0)

Faites glisser votre doigt vers la gauche sur l'écran d'accueil pour ouvrir la liste des applications.

### <span id="page-14-1"></span>**3-1 Agenda**

Appuyez sur **Agenda** dans la liste des applications pour ouvrir l'agenda.

**Nouvel événement d'agenda**

Appuyez sur  $+$  dans l'Agenda pour créer un nouvel événement. Pour créer un nouvel événement, vous pouvez également appuyer sur une heure et maintenir le doigt dessus en mode d'affichage Semaine ou Jour.

**Gestion des événements d'agenda**

Vous pouvez sélectionner **Jour**, **Semaine**, **Mois** et **Année** en appuyant sur l'onglet correspondant dans la partie supérieure de la page.

Mode d'affichage **Jour** : en mode d'affichage Jour, appuyez sur un événement pour l'afficher, le modifier, le supprimer ou le partager. Mode d'affichage **Semaine** : en mode d'affichage Semaine, appuyez sur un événement pour l'afficher, le modifier, le supprimer ou le partager.

Mode d'affichage **Mois** : pour gérer les événements dans le dernier mode d'affichage à partir du mode d'affichage Mois, appuyez sur une date.

Mode d'affichage **Année** : appuyez pour afficher les événements de plusieurs années.

Appuyez sur  $\begin{bmatrix} 3 \end{bmatrix}$  dans l'agenda pour accéder à l'agenda du jour en cours.

<span id="page-15-0"></span>**3-2 Appareil photo**

Appuyez sur **Appareil photo** dans la liste des applications pour ouvrir l'appareil photo.

Dans cette interface, vous pouvez effectuer les opérations suivantes :

**Changement d'appareil photo**

Votre tablette dispose d'un appareil photo avant et d'un appareil photo arrière. Dans l'interface photo/vidéo, appuyez sur  $\overline{\binom{0}{2}}$  pour basculer entre l'appareil photo avant et l'appareil photo arrière.

**Changement de mode d'appareil photo**

Votre tablette dispose de cinq modes de capture. À partir de l'appareil photo, appuyez sur  $\Box$  pour passer en mode Normal. Vous pouvez également appuyer sur les autres modes pour prendre des photos.

**Photos**

#### **Prise de photos**

À partir de l'appareil photo, appuyez sur  $\circledcirc$  pour prendre une photo.

Appuyez sur  $\frac{\sqrt[5]{2}}{2}$  pour définir les propriétés de l'appareil photo. Appuyez sur  $\triangle$  pour définir le mode de prise de vue.

Mode Normale mode PIP **mode Photo Live Manual Extractor Panorama de mode Vue d'image multi-angles D** Détection des sourires  $\left| \begin{smallmatrix} 1 \\ \text{HDR} \end{smallmatrix} \right|$  HDR

### **Affichage de photos**

Une miniature de la dernière photo prise s'affiche dans le coin supérieur droit de l'interface photo. Appuyez sur cette miniature pour ouvrir l'interface d'affichage des photos. Vous pouvez afficher les photos sous forme de diaporamas.

Vous pouvez également appuyer sur la gauche de l'interface photo pour ouvrir l'interface d'affichage des photos.

### **Emplacement d'enregistrement des photos**

Toutes les photos que vous prenez sont enregistrées dans

l'application **Galerie**. Appuyez sur **Calerie** sur l'écran d'accueil pour ouvrir la liste de toutes les photos que vous avez prises. Vous pouvez afficher les photos par **Albums**, **Lieux** et **Heures**.

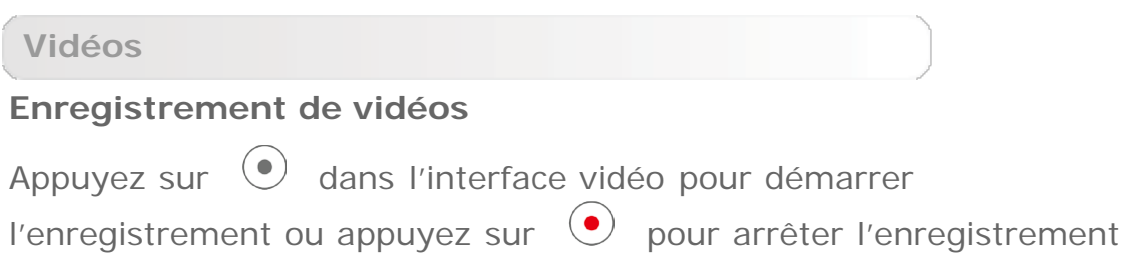

#### **Visionnage de vidéos**

Une miniature de la dernière vidéo enregistrée s'affiche dans le coin supérieur droit de l'interface vidéo. Appuyez sur cette miniature pour ouvrir le lecteur vidéo.

Vous pouvez également faire glisser votre doigt vers la gauche dans l'interface vidéo, puis appuyer sur la miniature pour ouvrir le lecteur vidéo.

**Prise de vues panoramiques**

#### **Capture d'images panoramiques**

Dans l'interface panoramique, appuyez sur  $\circledcirc$  pour commencer la prise de vue. Déplacez votre tablette lentement pour qu'elle prenne 8 photos supplémentaires automatiquement. La scène panoramique complète est enregistrée comme une seule photo.

#### **Affichage de photos**

Une miniature de la dernière photo prise s'affiche dans le coin supérieur droit de l'interface Panorama. Appuyez sur cette miniature pour ouvrir l'interface d'affichage des photos.

Vous pouvez également appuyer sur la gauche de l'interface panoramique pour ouvrir l'interface d'affichage des photos.

#### **Emplacement d'enregistrement des photos**

Tous les panoramiques que vous prenez sont enregistrés dans l'application **Galerie**. Appuyez sur **Calerie** sur l'écran d'accueil pour ouvrir la liste de toutes les photos que vous avez prises.

#### <span id="page-17-0"></span>**3-3 Horloge**

Appuyez sur **Horloge** dans la liste des applications pour ouvrir l'horloge.

Pour ajouter une alarme, appuyez sur **Alarme** puis sur  $\pm$ . Une fois l'alarme configurée, appuyez sur **Terminé** pour l'activer.

Pour réactiver une alarme déjà définie, appuyez sur l'icône  $\Box$  qui passera au statut

Lorsqu'une alarme retentit, faites glisser l'icône V vers l'icône  $\tilde{\bullet}$ pour la désactiver ou vers l'icône  $Z^{Z^2}$  pour qu'elle retentisse à

nouveau 5 minutes plus tard.

<span id="page-18-0"></span>**3-4 E-mail**

Vous devez disposer d'une connexion réseau pour utiliser la messagerie de votre tablette. Si vous avez des difficultés à accéder au réseau, contactez directement votre opérateur ou votre fournisseur de services.

Appuyez sur **E-mail** sur l'écran d'accueil.

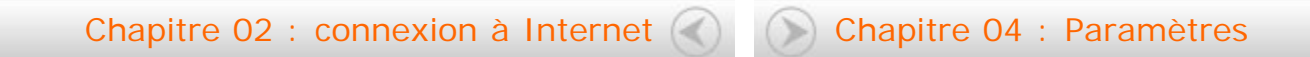

<span id="page-19-0"></span>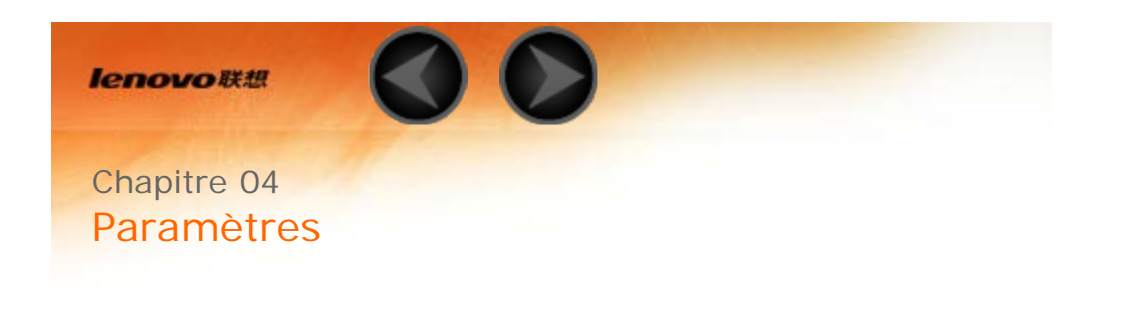

- 4-1 SANS FIL ET RÉSEAUX
- 4-2 APPAREIL
- 4-3 PERSONNEL
- 4-4 COMPTES
- 4-5 SYSTÈME

Appuyez sur **Paramètres** dans la liste des applications pour ouvrir l'interface Paramètres.

### **4-1 CONNEXION SANS FIL ET RÉSEAUX**

Ce module permet de régler les options suivantes : **\*Gestion SIM, WLAN**, **Configuration Ethernet, Bluetooth**, **Consommation des données** et **Plus...** (**mode Avion**, **\*application SMS par défaut**, **Partage de connexion**, **VPN**, **\*Réseaux mobiles** et **Internet USB**).

#### **\*Gestion SIM**

Ce paramètre vous permet de consulter les informations de la carte SIM et d'activer et de désactiver votre connexion des données.

**WLAN**

Ce réglage permet d'activer et de désactiver les connexions WLAN.

Lorsque la connexion WLAN est activée, votre tablette recherche

automatiquement les réseaux sans fil disponibles et les affiche dans la liste des réseaux WLAN.

L'icône d'état du réseau indique que le réseau ne requiert aucun mot de passe et que vous pouvez vous y connecter directement. En revanche, l'icône

 indique que le réseau est chiffré et que vous devez obligatoirement saisir un mot de passe avant de pouvoir y accéder.

Vous pouvez choisir le réseau de votre choix dans la liste. Une fois le réseau sélectionné, saisissez le mot de passe et appuyez sur **Se connecter** pour vous connecter directement. Vous pouvez également cocher la case en regard de l'option **Afficher les options avancées** pour définir les paramètres proxy et les paramètres IPv4 dans la zone de texte déroulante, puis appuyer sur **Se connecter** pour vous connecter à un réseau. Vous pouvez par ailleurs sélectionner **Ajouter un réseau** pour ajouter manuellement un réseau. Appuyez sur > **Options avancées** pour afficher les paramètres WLAN avancés.

**Notification de réseau :** lorsque cette option est activée, le système affiche une notification dès qu'un réseau ouvert est disponible.

**WLAN actif en veille :** en mode veille, vous pouvez choisir entre les options **Toujours**, **Uniquement si l'appareil est branché** ou **Jamais \*(utilise plus de données)** pour activer le WLAN.

**Recherche toujours accessible :** laissez les services Google et les autres applications rechercher des réseaux, même lorsque le WLAN est désactivé.

**\*Éviter les connexions de mauvaise qualité :** ne pas utiliser de réseau WLAN sauf si la connexion Internet correspondante est de bonne qualité.

**Installer un certificat :** cette option permet d'installer le certificat.

**Optimisation WLAN :** minimiser l'utilisation de la batterie lorsque le réseau WLAN est activé.

**Passpoint :** connexion automatique aux applications compatibles avec Passpoint.

**Adresse MAC :** cette option permet d'afficher l'adresse MAC.

**Adresse IP :** cette option permet d'afficher l'adresse IP.

**Configuration Ethernet**

Vous pouvez connecter votre tablette via un adaptateur Ethernet USB pour surfer sur Internet via l'Ethernet.

#### **Bluetooth**

Vous pouvez établir une connexion sans fil avec un autre appareil compatible Bluetooth à l'aide de la technologie Bluetooth. Il peut s'agir, par exemple, d'un casque stéréo ou d'un clavier.

Étant donné qu'un périphérique compatible Bluetooth communique avec d'autres appareils par ondes radio, il n'est pas nécessaire que vous placiez votre tablette directement face à l'autre appareil. Notez toutefois que certains obstacles, comme les murs ou d'autres appareils électroniques, peuvent interrompre la connexion Bluetooth.

Votre tablette prend en charge le protocole Bluetooth V4.0. Pour assurer le bon fonctionnement de votre tablette et du périphérique compatible Bluetooth associé, utilisez uniquement les accessoires compatibles avec votre tablette approuvés par Lenovo. Vérifiez également auprès du fabricant du périphérique que ce dernier est compatible avec votre tablette.

L'utilisation de la fonction Bluetooth peut, dans certains cas, être limitée. Adressez-vous aux autorités locales ou à votre fournisseur de services.

L'utilisation d'applications qui requièrent la technologie Bluetooth ou l'exécution de ces applications en arrière-plan consomme plus rapidement la batterie de votre tablette et réduit sa durée de vie utile. Les réglages Bluetooth vous permettent d'effectuer les actions suivantes :

**PÉRIPHÉRIQUES DISPONIBLES :** une fois la fonction Bluetooth activée, votre tablette affiche automatiquement une liste de tous les périphériques Bluetooth compatibles détectés (c'est-à-dire dans le champ de portée).

**Utilisation des données**

Vous pouvez vérifier l'état de consommation des données correspondant à une période donnée.

**Plus…**

**Mode Avion :** lorsque le mode Avion est activé, toutes les connexions sans fil de votre tablette sont désactivées.

**\*Application SMS par défaut :** ces paramètres vous permettent de choisir une application pour gérer vos SMS.

Partage de connexion : vous pouvez partager la connexion de données cellulaires de votre tablette via USB ou Bluetooth, ou configurer votre tablette en tant que point d'accès WLAN portable.

**VPN :** ces paramètres permettent d'ajouter et de configurer divers types de réseaux privés virtuels (VPN).

**\*Réseaux mobiles :** ce module inclut les paramètres suivants : **Connexion des données**, **Itinérance des données**, **Préférences, Type de préférences**, **Noms des points d'accès** et **Opérateurs de réseau**.

**\*Comment activer la fonction LTE :** cette section explique comment afficher ou modifier les **Noms des points d'accès** (APN) pour les services de données cellulaires de votre tablette.

Les noms des points d'accès (APN) définissent le chemin réseau permettant de se connecter à toutes les données cellulaires. Toute saisie incorrecte peut désactiver la connectivité des données cellulaires. Pour vérifier l'exactitude des informations d'APN, contactez le fournisseur de la carte MicroSIM que vous utilisez.

Vous pouvez consulter les paramètres APN de votre tablette à l'emplacement suivant : **Paramètres** > **SANS FIL ET RÉSEAUX** > **Plus...** sous **Sans fil et réseaux** > **Réseaux mobiles** > **Noms des points d'accès**.

#### **\*Définition des noms des points d'accès**

Suivez les instructions ci-dessous pour terminer les réglages LTE, afin d'assurer l'usage normal de la fonction LTE.

**Étape 1 :** faites glisser votre doigt vers la gauche sur l'écran d'accueil.

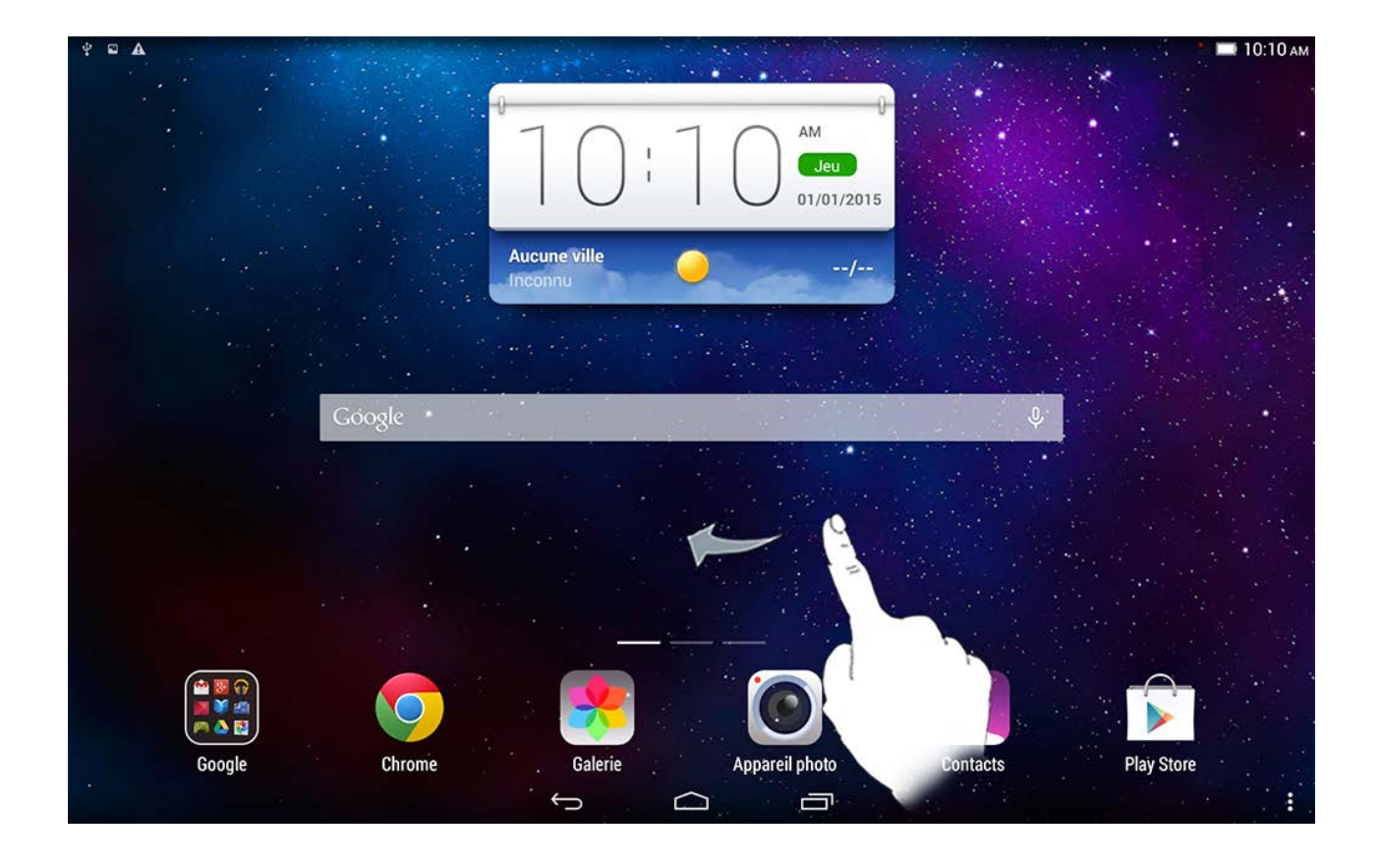

**Etape 2** : appuyez sur **C** Paramètres.

**Étape 3 :** sélectionnez **SANS FIL ET RÉSEAUX** > **Plus... > Réseaux mobiles > Noms des points d'accès**.

**Étape 4 :** appuyez sur .

**Étape 5 :** contactez votre fournisseur LTE pour connaître les paramètres des points d'accès, suivez le lien Web, appuyez sur le bouton **Nouvel APN** puis saisissez les informations dans les zones de texte sous **Modifier le point d'accès**.

**Étape 6 :** revenez à l'écran d'accueil, puis lancez l'application **Chrome** pour vérifier si la fonction réseau est disponible.

**Internet USB :** vous pouvez partager la connexion Internet d'un PC Windows via un câble USB.

**4-2 APPAREIL**

**Profil audio**

Appuyez sur **Paramètres > APPAREIL > Profils audio** pour accéder à l'interface des paramètres de profil. Les **PROFILS PRÉDÉFINIS** comprennent : **Paramètres généraux**, **Silencieuse**, **Réunion** et **Extérieur**. Appuyez sur le bouton Paramètres. Les paramètres comprennent : **PARAMÈTRES GÉNÉRAUX** (\*Vibration, Tonalité Lenovo, Volumes), **NOTIFICATIONS** (Son de notification par défaut), **SYSTÈME** (Son des touches, Son au verrouillage écran et paramètres de la fonction Vibrer au toucher).

#### **Affichage**

Appuyez sur **Paramètres > APPAREIL > Affichage** pour accéder à l'interface des paramètres d'affichage. Les paramètres d'affichage incluent **MiraVision**, **Notifications verrouillage écran, Fond d'écran**, **Fond d'écran de verrouillage**, **Luminosité, Veille, Écran de veille interactif**, **Taille de police** et **Écran de diffusion**.

**MiraVision :** ce paramètre peut optimiser la qualité de l'image.

**Notifications verrouillage écran :** vous pouvez choisir d'afficher les notifications sur l'écran de verrouillage.

**Fond d'écran :** vous pouvez sélectionner l'image de votre choix sous **Galerie**, **Fonds d'écran animés**, **Photos** et **Fond d'écran vidéo** pour en faire votre fond d'écran.

**Fond d'écran de verrouillage :** vous pouvez sélectionner l'image de votre choix sous **Galerie** et **Fonds d'écran statiques** pour en faire le fond de votre écran de verrouillage.

**Luminosité :** vous pouvez régler la luminosité de l'écran manuellement.

**Veille :** cette option permet de définir le délai d'inactivité après lequel votre tablette passe automatiquement en mode d'économie d'énergie. Vous pouvez choisir entre sept options : **15 secondes**, **30 secondes**, **1 minute**, **2 minutes**, **5 minutes**, **10 minutes** ou **30 minutes**.

**Écran de veille interactif :** cette option vous permet de définir les écrans de veille interactifs.

**Taille de police :** cette option vous permet de définir la taille de la police :**Petite**, **Normale**, **Grande** ou **Très Grande**.

**Écran de diffusion :** cette option vous permet de diffuser l'image de la tablette sur l'écran d'un téléviseur.

**Stockage**

Appuyez sur **Paramètres > APPAREIL > Stockage** pour afficher l'espace de stockage interne. Méthode de calcul de la capacité nominale : 1 Go = 1 000 Mo = 1 000 000 Ko = 1 000 000 000 octets Méthode de calcul du système d'exploitation : 1 Go = 1 024 Mo = 1 048 576 Ko = 1 073 741 824 octets Le système en lui-même occupe de l'espace. L'espace disponible sera donc inférieur au volume calculé.

**Batterie**

Appuyez sur **Paramètres > APPAREIL > Batterie** pour vérifier les données d'utilisation de la batterie, de l'état d'alimentation et des historiques d'utilisation.

**Applications**

Appuyez sur **Paramètres > APPAREIL > Applications** pour gérer et supprimer facilement les applications sélectionnées.

Vous pouvez également filtrer les applications en cours d'exécution ou les applications fournies par des développeurs de logiciels tiers dans la liste des applications.

**Gérer les applications :** vous pouvez gérer et supprimer les applications installées.

Services en cours d'exécution : vous pouvez afficher et contrôler les services en cours d'exécution.

**Emplacement d'installation préféré :** vous pouvez modifier l'emplacement d'installation préféré pour les nouvelles applications.

Après avoir sélectionné une application, vous pouvez afficher les informations correspondantes. Vous pouvez en outre utiliser certaines fonctions, telles que **Forcer l'arrêt**, **Désinstaller**, **Vider le cache** et **Effacer les données**, etc.

#### **4-3 PERSONNEL**

Ce module comprend les paramètres suivants : **Données de localisation**, **Sécurité**, **Langue et saisie** et **Sauvegarder et réinitialiser**.

#### **Emplacement**

Appuyez sur **Paramètres > PERSONNEL > Lieux** pour permettre aux applications d'utiliser vos données de localisation et sélectionner la méthode de détermination de la localisation de la tablette.

**Sécurité**

Appuyez sur **Paramètres > PERSONNEL > Sécurité** pour accéder aux paramètres de sécurité, qui comprennent les options suivantes : **SÉCURITÉ DE L'ÉCRAN**, **CHIFFREMENT, \*VERROUILLAGE DE LA SIM**, **MOTS DE PASSE**, **GESTION DE L'APPAREIL** et **STOCKAGE DES IDENTIFIANTS**.

**SÉCURITÉ DE L'ÉCRAN :** vous pouvez définir la méthode de verrouillage de l'écran et sélectionner les infos propriétaire à afficher sur l'écran de verrouillage. six façons suivantes : **Glissement du doigt**, **Reconnaissance faciale**, **Déblocage vocal**, **Schéma**, **Code PIN** et **Mot de passe**. Vous pouvez aussi désactiver le verrouillage de l'écran en sélectionnant **Aucun**.

Appuyez sur **Glissement du doigt** pour pouvoir appuyer sur l'icône de verrouillage afin de déverrouiller l'écran.

Appuyez sur **Reconnaissance faciale**. Placez-vous face à l'écran : votre visage doit se trouver à l'intérieur des lignes pointillées. Une fois les données correspondant à votre visage enregistrées, vous pouvez déverrouiller l'écran avec votre visage.

Appuyez sur **Déblocage vocal** pour prononcer quelques mots que vous utiliserez pour déverrouiller l'écran.

Appuyez sur **Schéma**, puis utilisez votre doigt pour dessiner à l'écran un schéma de déverrouillage, comme indiqué ci-dessous.

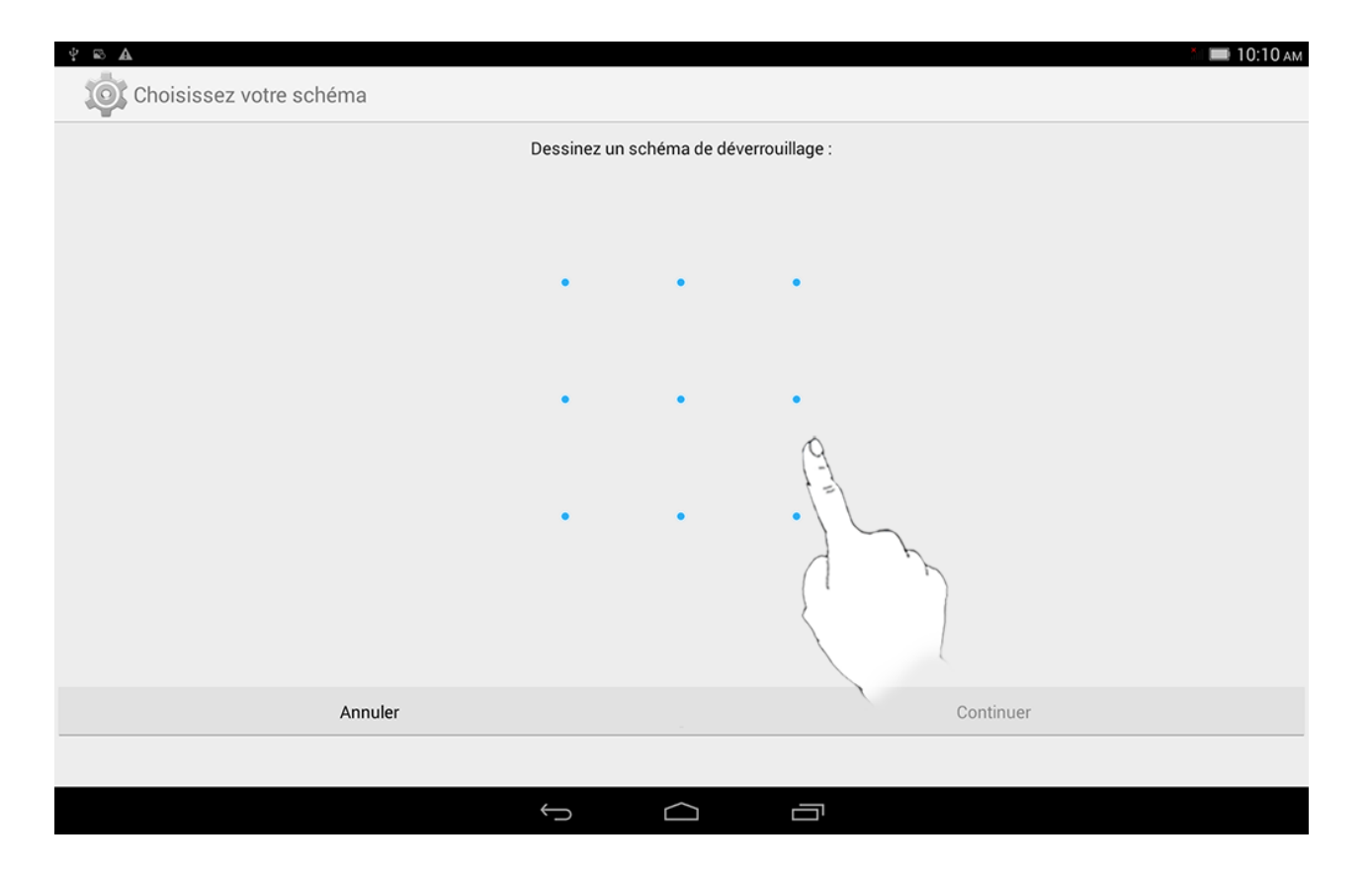

Après avoir défini et activé le schéma de déverrouillage, le clavier de déverrouillage s'affiche chaque fois que vous devez déverrouiller l'écran. Avec votre doigt, dessinez sur l'écran le schéma prédéfini. Une fois le schéma validé, l'écran est déverrouillé.

Appuyez sur **Code PIN** pour saisir le code PIN (4 chiffres minimum) que vous utiliserez pour déverrouiller l'écran.

Appuyez sur **Mot de passe** pour saisir le mot de passe (4 caractères minimum) que vous utiliserez pour déverrouiller l'écran.

**CHIFFREMENT :** un mot de passe ou un code PIN est requis pour déchiffrer votre tablette à chaque mise sous tension.

**\*VERROUILLAGE DE LA SIM :** vous pouvez configurer le verrouillage de la carte SIM. Le verrouillage de la carte SIM permet d'empêcher l'utilisation de votre tablette en cas de perte. Sur chaque carte SIM, vous pouvez définir un mot de passe appelé code PIN. La tablette peut être utilisée normalement uniquement lorsque le mot de passe correct est entré. Après trois entrées consécutives incorrectes du code PIN, la carte SIM de votre tablette se verrouille. Pour la déverrouiller, vous devez utiliser le code de déverrouillage PUK (il apparaît lors de l'insertion d'une carte SIM valide).

**MOTS DE PASSE :** cette option vous permet d'indiquer si le mot de passe défini doit être visible ou non lors de la saisie. Si vous cochez cette case, le mot de passe est visible. Si vous ne la cochez pas, le mot de passe s'affiche sous forme cachée (**····**) lorsque vous le saisissez afin d'assurer une protection optimale.

**GESTION DE L'APPAREIL :** cette option vous permet de gérer votre tablette et d'installer des applications provenant de sources inconnues.

**Administrateurs de l'appareil :** sélectionnez cette option pour afficher ou désactiver les administrateurs de l'appareil.

**Sources inconnues :** autorisation à installer des applications qui ne proviennent pas du marché de l'électronique.

**Vérifier les applications :** sélectionnez cette option pour interdire l'installation d'applications pouvant provoquer des dommages ou pour afficher un avertissement préalable.

**STOCKAGE DES IDENTIFIANTS :** cette fonction permet à votre tablette d'accéder à des pages Web et à des réseaux locaux qui requièrent un certificat de sécurité spécifique.

**Type de stockage :** cette option permet d'afficher le type de stockage correspondant aux certificats.

**Certificats de confiance :** sélectionnez cette option pour afficher tous les certificats d'autorité de certification de confiance.

**Installer à partir du stockage USB :** sélectionnez cette option pour installer un certificat à partir d'un stockage USB.

 **Effacer les identifiants :** sélectionnez cette option pour supprimer tous les certificats actuellement enregistrés.

**Langue et saisie**

**Langue :** sélectionnez la langue que vous souhaitez utiliser pour votre tablette.

**Correcteur orthographique :** cette option permet d'activer ou de désactiver la correction orthographique.

**Dictionnaire personnel** : vous pouvez ajouter de nouveaux mots ou termes au dictionnaire de votre tablette.

**CLAVIER ET MODES DE SAISIE :** cette option permet de sélectionner et de définir la méthode de saisie (notamment **Clavier Google** et **Saisie vocale Google**).

**VOIX :** cette option vous permet de définir la commande et la recherche vocales.

**SOURIS/PAVÉ TACTILE** : grâce à cette option, vous pouvez ajuster la vitesse du pointeur, basculer entre les boutons principaux et secondaires et ajuster la vitesse du double-clic.

**Sauvegarde et restauration**

Cette option vous permet de sauvegarder vos données, d'effacer toutes les

licences DRM, et de réinitialiser votre tablette avec les paramètres par défaut.

**4-4 COMPTES**

**Ajouter un compte**

Vous pouvez choisir d'ajouter une société, un e-mail ou un compte Lenovo.

#### **4-5 SYSTÈME**

**Date et heure**

Ces paramètres permettent de définir un certain nombre d'options liées à l'heure, notamment l'heure système.

Vous pouvez activer la mise à jour automatique de l'heure et du fuseau horaire via un réseau (vous devez pour cela disposer d'une connexion), sélectionner un fuseau horaire, définir une date et une heure spécifiques et sélectionner le format de date et d'heure de votre choix.

**Programmation de mise sous/hors tension**

Ces paramètres vous permettent de mettre la tablette sous tension ou hors tension automatiquement.

#### **Accessibilité**

**SERVICES :** cette option vous permet d'activer et de désactiver la fonction Talkback.

**SYSTÈME :** cette option vous permet de définir des gestes d'agrandissement et une plus grande taille de police pour le texte affiché. Vous pouvez également définir les paramètres de sortie de la synthèse vocale, indiquer le délai de pression, choisir de prononcer les mots de passe ou encore activer/désactiver la rotation automatique de l'écran.

**À propos de la tablette**

Cette option permet d'accéder aux paramètres suivants : **Mise à jour du système**, **État**, **Informations légales**, **Numéro du modèle**, **Version d'Android**, \***Version de bande de base**, **Version du noyau**, **Numéro de build**, **Version du matériel**, **CPU**, **RAM**, **ROM**.

Chapitre 03 [: applications](#page-14-0) <br>
Chapitre 05 [: Annexe](#page-32-0)

<span id="page-32-0"></span>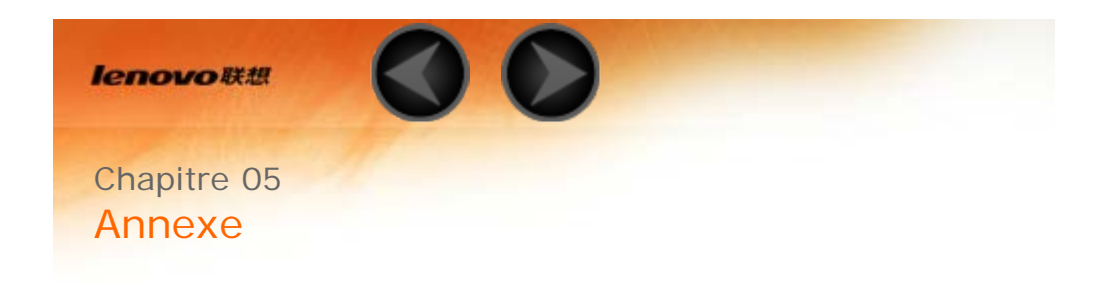

- 5-1 [Consignes de sécurité et de manipulation](#page-40-0)
- 5-2 [Bruits radioélectriques](#page-36-0)
- 5-3 [Informations relatives à l'environnement, au recyclage et à la mise au rebut](#page-38-0)
- 5-4 [Informations sur le modèle ENERGY STAR](#page-40-1)
- 5-5 [Notification sur la classification des exportations](#page-40-0)

#### **5-1 Consignes de sécurité et de manipulation**

Pour éviter tout risque de blessure, de dommage matériel ou d'accident dus au produit, lisez attentivement toutes les informations contenues dans cette section avant de l'utiliser. Pour plus de conseils concernant l'utilisation correcte de votre appareil, consultez le site : [http://www.lenovo.com/safety.](http://www.lenovo.com/safety)

**Manipulez votre appareil avec précaution**

Évitez de faire tomber, de tordre ou de perforer l'appareil. Évitez également d'insérer un quelconque objet dans l'appareil ou de poser des objets lourds dessus. Votre appareil contient des composants fragiles qui pourraient être endommagés.

L'écran de votre appareil est en verre. Si vous faites tomber l'appareil sur une surface dure, s'il subit un choc ou se trouve écrasé par un objet lourd, le verre pourrait casser. Si le verre venait à être ébréché ou fissuré, n'y touchez pas et n'essayez pas d'enlever le verre cassé. Cessez immédiatement d'utiliser votre appareil et contactez le support technique Lenovo pour réparer ou remplacer l'appareil, ou pour obtenir des informations sur le recyclage.

Lorsque vous utilisez votre appareil, ne l'exposez pas à des températures ou à des tensions élevées (équipements de cuisson ou appareils électriques). Afin d'éviter d'endommager votre appareil, veillez à l'utiliser uniquement dans un environnement où la température est comprise entre 0 et 40 °C (32 et 104 °F) — entre -20 et 60 °C (-4 et 140 °F) lorsqu'il est rangé.

Votre appareil est une unité scellée. Il ne contient aucune pièce réparable par l'utilisateur. Toute réparation concernant un composant interne doit être réalisée par un service de réparation ou un technicien Lenovo agréé. Si vous essayez d'ouvrir ou de modifier votre appareil, la garantie sera annulée.

**Consignes relatives aux batteries rechargeables intégrées**

#### **DANGER :**

**Ne tentez pas de remplacer la batterie interne au lithium-ion rechargeable. Pour effectuer un remplacement en usine, contactez le support Lenovo.**

**Consigne relative aux sacs plastiques**

#### **DANGER :**

**Les sacs plastiques peuvent être dangereux. Tenez-les à l'écart des bébés et des enfants afin d'éviter tout risque de suffocation.**

**Informations relatives à l'adaptateur**

### **Protégez votre appareil et votre adaptateur c.a. de l'humidité.**

Évitez de plonger votre appareil dans l'eau et de le poser à un endroit où il pourrait entrer en contact avec une substance liquide.

#### **Suivez uniquement les instructions de chargement adaptées.**

Vous pouvez suivre l'une des méthodes de chargement ci-après pour recharger correctement la batterie interne de l'appareil :

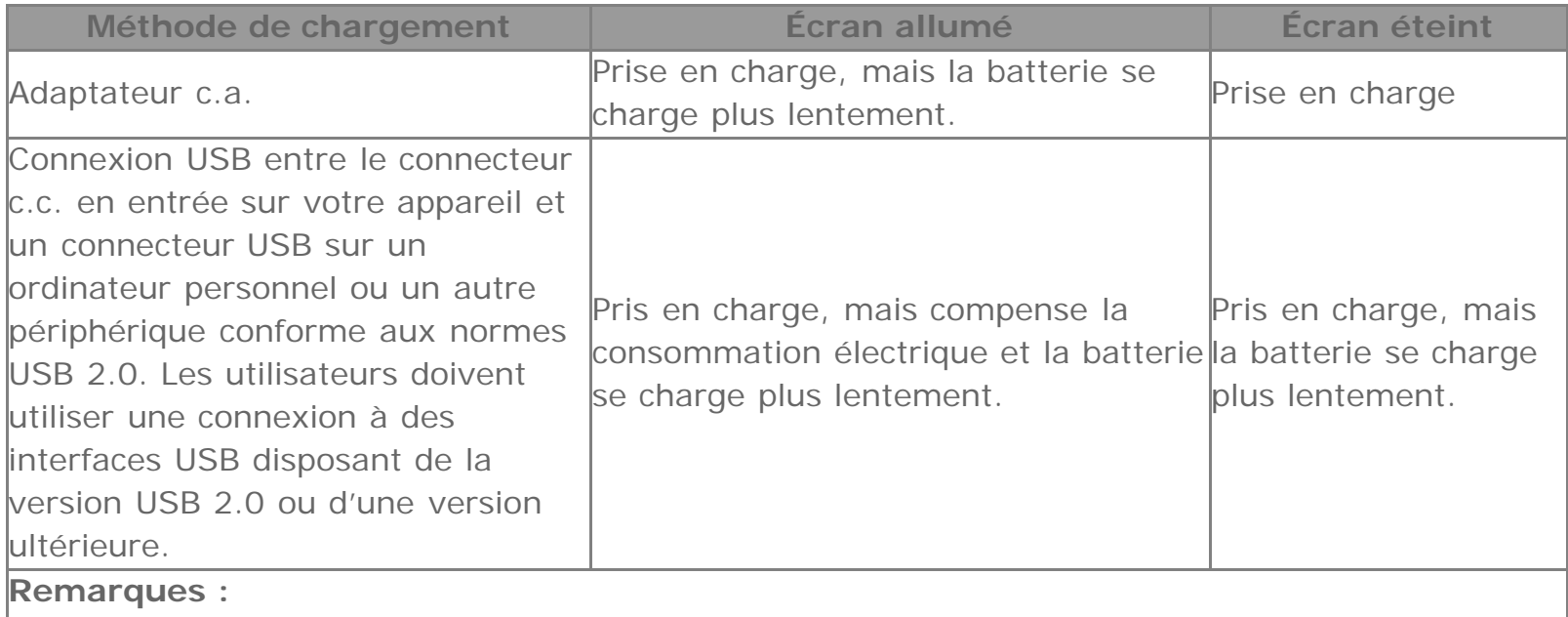

Écran allumé : appareil sous tension

Écran éteint : appareil hors tension ou en mode verrouillé

Les dispositifs de charge peuvent chauffer lors d'une utilisation normale. Assurez-vous que l'espace autour du dispositif de charge est suffisamment dégagé. Débranchez le dispositif de charge dans les cas suivants :

Le dispositif de charge a été exposé à la pluie, à une substance liquide ou à un excès d'humidité.

- Le dispositif de charge est endommagé.
- Vous souhaitez nettoyer le dispositif de charge.

#### **Avertissement :**

**Lenovo n'est pas responsable des performances ou de la sécurité des produits non fabriqués ou non reconnus par Lenovo. Utilisez uniquement des batteries et des adaptateurs c.a. reconnus par Lenovo.**

#### **Empêcher les dommages auditifs**

Votre appareil est équipé d'un connecteur de casque. Utilisez toujours ce connecteur pour brancher un casque ou des écouteurs.

#### **ATTENTION :**

**une pression sonore excessive dans les casques et les écouteurs peut entraîner une perte de l'audition. En réglant le volume au maximum, la tension de sortie dans le casque ou les écouteurs et le niveau de pression sonore augmentent. Afin de protéger votre audition, réglez le volume à un niveau approprié.**

L'utilisation prolongée d'un casque ou d'écouteurs à un volume élevé peut se révéler nocive si la sortie du casque ou des écouteurs n'est pas conforme aux spécifications de la norme NF EN 50332-2.

Le connecteur de sortie casque de votre appareil est conforme au sous-alinéa 7 de la norme NF EN 50332-2. Ces spécifications limitent la tension maximale de sortie efficace de la bande large de votre appareil à 150 mV. Pour vous protéger contre toute perte auditive, assurez-vous que les casques ou les écouteurs que vous utilisez sont également conformes aux spécifications de la norme NF EN 50332-2 (alinéa 7 des limites) concernant le voltage de bande large de 75 mV. Toute utilisation de casques non conformes aux spécifications de la norme NF EN 50332-2 peut se révéler dangereuse en raison des niveaux excessifs de pression acoustique.

Si votre appareil est livré avec un casque ou des écouteurs, l'association de ces dispositifs à l'appareil respecte les spécifications de la norme NF EN 50332-1. Si vous utilisez d'autres casques ou écouteurs, assurez-vous qu'ils sont conformes aux spécifications de la norme NF EN 50332-1 (clause 6.5 relative aux valeurs de limitation). Toute utilisation de casques non conformes aux spécifications de la norme NF EN 50332-1 peut se révéler dangereuse en raison des niveaux excessifs de pression acoustique.

### **Avertissement relatif à la pression acoustique**

Pour déterminer la conformité de l'appareil à la norme NF EN 60950-1:

2006+A11:2009+A1:2010+A12:2011, les tests audio applicables à NF EN50332 doivent être effectués. Cet équipement a été testé et reconnu conforme aux exigences en matière de niveau de pression acoustique définies dans les normes NF EN 50332-1 et/ou NF EN 50332-2 en vigueur. L'utilisation des écouteurs ou du casque à un niveau élevé pendant des périodes prolongées peut entraîner des troubles auditifs irréversibles.

**Avertissement**

Pour empêcher tout dommage auditif, n'écoutez pas l'appareil à des volumes sonores élevés pendant de longues périodes.

### Soyez prudent si vous utilisez l'appareil en voiture ou à bicyclette

Privilégiez toujours votre sécurité et celle des autres. Respectez la loi. Les lois et réglementations du pays peuvent régir la façon dont vous devez utiliser les appareils électroniques portables du même type que votre appareil, lorsque vous conduisez un véhicule ou lorsque vous êtes à vélo.

### **Mettez au rebut les éléments en respectant les lois et réglementations du pays**

Lorsque votre appareil ne fonctionne plus, évitez de l'écraser, de l'incinérer, de le jeter dans l'eau ou de vous en débarrasser d'une façon qui pourrait aller à l'encontre des lois et des réglementations du pays. Certains composants internes contiennent des substances susceptibles d'exploser, de couler ou d'affecter l'environnement s'ils ne sont pas mis au rebut comme il se doit.

Pour plus d'informations, reportez-vous à la section « Informations relatives au recyclage et à l'environnement ».

### **Tenez votre appareil et ses accessoires éloignés des enfants en bas âge**

Votre appareil contient de petits éléments pouvant être dangereux pour les enfants en bas âge. De plus, l'écran en verre peut se casser ou se fissurer si l'appareil tombe ou est jeté contre une surface dure.

#### **Protégez vos données et logiciels**

Ne supprimez pas des fichiers inconnus ou ne changez pas le nom des fichiers ou répertoires que vous n'avez pas créés, car votre appareil ou vos logiciels risqueraient de ne plus fonctionner. Sachez que l'accès aux ressources réseau peut exposer votre appareil à des virus informatiques, des pirates, des logiciels espions et d'autres activités malveillantes risquant d'endommager votre appareil, vos logiciels ou vos données. Il vous incombe de prendre les mesures de protection adéquates en déployant des pare-feu, des logiciels antivirus et des logiciels de protection contre les logiciels espions, et de tenir ces logiciels à jour.

Tenez les appareils électriques tels que les ventilateurs, radios, haut-parleurs, climatiseurs et fours micro-ondes à l'écart de votre appareil. Les puissants champs magnétiques générés par les appareils électriques risqueraient d'endommager l'écran et les données stockées sur l'appareil.

### **Faites attention à la chaleur dégagée par votre appareil**

Lorsque votre appareil est sous tension ou que la batterie est en cours de charge, certains composants peuvent chauffer. La température atteinte dépend de l'activité système et du niveau de charge de la batterie. Un contact prolongé avec votre peau, même à travers des vêtements, peut provoquer des lésions, voire des brûlures. Évitez tout contact prolongé des mains, genoux ou toute autre partie du corps avec les éléments chauds de votre appareil pendant une période prolongée.

**Cordons d'alimentation et câbles sous enveloppe de PVC (chlorure de polyvinyle)**

AVERTISSEMENT : tout contact avec le câble de ce produit ou avec les câbles des accessoires vendus avec celui-ci peut vous exposer au plomb, produit chimique reconnu par l'État de Californie comme pouvant entraîner des cancers et des anomalies congénitales ou d'autres dommages liés à la reproduction. Lavez soigneusement vos mains après toute manipulation.

#### <span id="page-36-0"></span>**5-2 Bruits radioélectriques**

#### **Déclaration de conformité de la Federal Communications Commission (FCC)**

Cet équipement a été testé et déclaré conforme aux limites des appareils numériques de classe B conformément à l'article 15 de la réglementation de la FCC. Ces limites ont été instaurées pour fournir une protection raisonnable contre les interférences nuisibles en installation domestique. Cet équipement génère, utilise et peut émettre de l'énergie radiofréquence ; s'il n'est pas installé et utilisé conformément aux instructions, il risque de provoquer des interférences nuisibles aux communications radio. Cependant, il n'est pas garanti que des interférences ne se produiront pas dans une installation donnée. Si cet équipement provoque des interférences néfastes à la réception de la radio ou de la télévision (ce qui peut être déterminé en mettant l'équipement hors tension, puis à nouveau sous tension), il est conseillé de prendre une ou plusieurs des mesures suivantes :

- Réorienter ou déplacer l'antenne de réception.
- Augmenter la distance entre l'équipement et le récepteur.
- Connecter l'équipement à une prise sur un circuit différent de celui sur lequel le récepteur est branché.
	- Consulter un revendeur autorisé ou un technicien de maintenance pour obtenir de l'aide.

 Lenovo n'est en aucun cas responsable des interférences dans la réception de la radio ou de la télévision découlant de l'utilisation de câbles ou de connecteurs non recommandés, ou des modifications apportées à cet équipement. Toute modification non autorisée peut priver l'utilisateur de son droit d'utiliser le produit.

Cet appareil est conforme à l'article 15 de la réglementation de la FCC. Son utilisation est sujette aux deux conditions suivantes : (1) cet appareil ne doit pas engendrer d'interférences nuisibles, et (2) cet appareil doit accepter toute interférence reçue, y compris celles pouvant avoir des effets non souhaités sur son fonctionnement.

Partie responsable : Lenovo (United States) Incorporated 1009 Think Place - Building One Morrisville, NC 27560 Téléphone : 1-919-294-5900

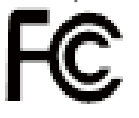

La ou les antennes utilisées pour cet émetteur ne doivent pas se trouver à proximité d'une autre antenne ou d'un autre émetteur, ni être utilisées en même temps que ceux-ci.

**Avis de conformité à la réglementation d'Industrie Canada pour la classe B**

This Class B digital apparatus complies with Canadian ICES-003. Cet appareil numérique de la classe B est conforme à la norme NMB-003 du Canada.

### **Avertissement d'Industrie Canada**

This device complies with Industry Canada license-exempt RSS standard(s). Son utilisation est sujette aux deux conditions suivantes :

(1) cet appareil ne doit pas engendrer d'interférences, et

(2) cet appareil doit accepter toute interférence, y compris celles pouvant avoir des effets non souhaités sur son fonctionnement.

Le présent appareil est conforme aux CNR d'Industrie Canada applicables aux appareils radio exempts de licence. L'exploitation est autorisée aux deux conditions suivantes :

(1) l'appareil ne doit pas produire de brouillage, et

(2) l'utilisateur de l'appareil doit accepter tout brouillage radioélectrique subi, même si le brouillage est susceptible d'en compromettre le fonctionnement.

### **Industry Canada Class B Emission Compliance Statement**

This Class B digital apparatus complies with Canadian ICES-003.

### **Avis de conformité à la réglementation d'Industrie Canada**

Cet appareil numérique de la classe B est conforme à la norme NMB-003 du Canada.

### **Directive de l'Union européenne relative à la conformité électromagnétique**

Ce produit respecte les exigences en matière de protection de la directive européenne 2004/108/EC sur le rapprochement des législations des états membres relatives à la compatibilité électromagnétique. Lenovo n'est en aucun cas responsable du non-respect de ces exigences en cas de modifications non recommandées du produit, y compris l'installation de cartes en option d'autres fabricants.

Ce produit a été testé et déclaré conforme aux limites des équipements informatiques de classe B telles que définies par la norme européenne NF EN 55022. Ces limites ont été adaptées pour des environnements résidentiels types afin d'assurer une protection correcte contre les interférences avec des appareils de communication sous licence.

### **Contact UE : Lenovo, Einsteinova 21, 851 01 Bratislava, Slovakia**

### **Déclaration de conformité des appareils de classe B en Allemagne**

Deutschsprachiger EU Hinweis:

Hinweis für Geräte der Klasse B EU-Richtlinie zur Elektromagnetischen Verträglichkeit Dieses Produkt entspricht den Schutzanforderungen der EU-Richtlinie 2004/108/EG (früher 89/336/EWG) zur Angleichung der Rechtsvorschriften über die elektromagnetische Verträglichkeit in den EU-Mitgliedsstaaten und hält die Grenzwerte der EN 55022 Klasse B ein. Um dieses sicherzustellen, sind die Geräte wie in den Handbüchern beschrieben zu installieren und zu

betreiben. Des Weiteren dürfen auch nur von der Lenovo empfohlene Kabel angeschlossen werden. Lenovo übernimmt keine Verantwortung für die Einhaltung der Schutzanforderungen, wenn das Produkt ohne Zustimmung der Lenovo verändert bzw. wenn Erweiterungskomponenten von Fremdherstellern ohne Empfehlung der Lenovo gesteckt/eingebaut werden.

### **Deutschland:**

Einhaltung des Gesetzes über die elektromagnetische Verträglichkeit von Betriebsmitteln Dieses Produkt entspricht dem "Gesetz über die elektromagnetische Verträglichkeit von Betriebsmitteln" EMVG (früher "Gesetz über die elektromagnetische Verträglichkeit von Geräten"). Dies ist die Umsetzung der EU-Richtlinie 2004/108/EG (früher 89/336/EWG) in der Bundesrepublik Deutschland.

Zulassungsbescheinigung laut dem Deutschen Gesetz über die elektromagnetische Verträglichkeit von Betriebsmitteln, EMVG vom 20. Juli 2007 (früher Gesetz über die elektromagnetische Verträglichkeit von Geräten), bzw. der EMV EG Richtlinie 2004/108/EC (früher 89/336/EWG), für Geräte der Klasse B.

Dieses Gerät ist berechtigt, in Übereinstimmung mit dem Deutschen EMVG das EG-

Konformitätszeichen - CE - zu führen. Verantwortlich für die Konformitätserklärung nach Paragraf 5 des EMVG ist die Lenovo (Deutschland) GmbH, Gropiusplatz 10, D-70563 Stuttgart.

Informationen in Hinsicht EMVG Paragraf 4 Abs. (1) 4 :

Das Gerät erfüllt die Schutzanforderungen nach EN 55024 und EN 55022 Klasse B.

**Déclaration de conformité des appareils de classe B en Corée**

B급 기기(가정용 방송통신기자재) 이 기기는 가정용(B급)전자파적합기기로서 주로 가정에서 사용하는 것을 목적으로 하며 모든 지역에서 사용할 수 있습니다.

### **Déclaration de conformité des appareils de classe B VCCI au Japon**

この装置は、クラスB情報技術装置です。この装置は、家庭環境で使用することを目的としていますが、この装 置がラジオやテレビジョン受信機に近接して使用されると、受信障害を引き起こすことがあります。 取扱説明 書に従って正しい取り扱いをして下さい。 VCCI-B

Déclaration de conformité concernant les produits qui se connectent au réseau électrique avec un courant nominal inférieur ou égal à 20 A par phase.

日本の定格電流が 20A/相 以下の機器に対する高調波電流規制 高調波電流規格 JIS C 61000 3 2 適合品

### <span id="page-38-0"></span>**5-3 Informations relatives à l'environnement, au recyclage et à la mise au rebut**

#### **Consigne de recyclage Lenovo**

Lenovo encourage les propriétaires de matériel informatique (IT) à recycler leur matériel dès lors que celui-ci n'est plus utilisé. Lenovo propose une gamme de programmes et services concernant le recyclage du matériel informatique. Pour plus d'informations sur le recyclage des produits Lenovo, consultez la page suivante : http://www.lenovo.com/recycling.

Des informations spécifiques à chaque pays sont disponibles à l'adresse suivante : http://www.lenovo.com/recycling.

### **Déclaration de conformité pour la Turquie**

Ce produit Lenovo est conforme aux exigences de la directive de la République de Turquie relative aux restrictions d'utilisation de certaines substances dangereuses dans les équipements électriques et électroniques (EEE).

Bu Lenovo ürünü, T.C. Çevre ve Orman Bakanlığı'nın "Elektrik ve Elektronik Eşyalarda Bazı Zararlı Maddelerin Kullanımının Sınırlandırılmasına Dair Yönetmelik (EEE)" direktiflerine uygundur. EEE Yönetmeliğine Uygundur.

**Declarações de Reciclagem no Brasil**

Descarte de um Produto Lenovo Fora de Uso Equipamentos elétricos e eletrônicos não devem ser descartados em lixo comum, mas enviados à pontos de coleta, autorizados pelo fabricante do produto para que sejam encaminhados e processados por empresas especializadas no manuseio de resíduos industriais, devidamente certificadas pelos orgãos ambientais, de acordo com a legislação local. A Lenovo possui um canal específico para auxiliá-lo no descarte desses produtos. Caso você possua um produto Lenovo em situação de descarte, ligue para o nosso SAC ou encaminhe um e-mail para: reciclar@lenovo.com, informando o modelo, número de série e cidade, a fim de enviarmos as instruções para o correto descarte do seu produto Lenovo.

#### **Informations sur le recyclage pour le Japon**

Les informations sur le recyclage et la mise au rebut des produits pour le Japon sont disponibles à l'adresse suivante : http://www.lenovo.com/recycling/japan

**Informations sur le recyclage pour l'Inde**

Les informations sur le recyclage et la mise au rebut des produits pour l'Inde sont disponibles à l'adresse suivante :

http://www.lenovo.com/social\_responsibility/us/en/sustainability/ptb\_india.html.

**Logos pour le recyclage des batteries**

• Informations sur le recyclage des batteries pour Taïwan

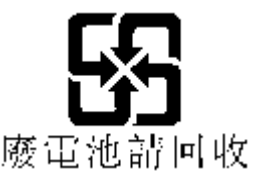

• Informations sur le recyclage des batteries pour les États-Unis et le Canada

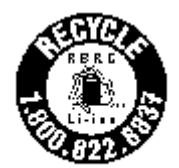

US & Canada Only Informations sur le recyclage des batteries pour l'Union Européenne EU

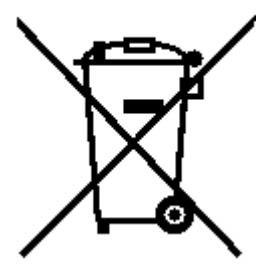

<span id="page-40-1"></span>**5-4 Informations sur le modèle ENERGY STAR**

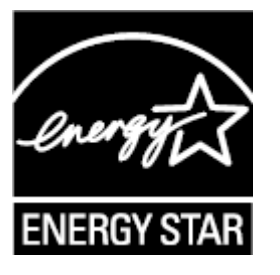

ENERGY STAR® is a joint program of the U.S. Environmental Protection Agency and the U.S. Department of Energy aimed at saving money and protecting the environment through energy efficient products and practices.

Lenovo is proud to offer our customers products with the ENERGY STAR qualified designation. Lenovo TAB 2 A10-70F has been designed and tested to conform to the ENERGY STAR program requirements for computers.

By using ENERGY STAR qualified products and taking advantage of the powermanagement features of your computer, you can help reduce the consumption of electricity. Reduced electrical consumption can contribute to potential financial savings, a cleaner environment, and the reduction of greenhouse gas emissions.

For more information about ENERGY STAR, go to: http://www.energystar.gov.

#### <span id="page-40-0"></span>**5-5 Notification sur la classification des exportations**

This tablet product is subject to the United States Export Administration regulations (EAR) and has an Export Classification Control Number (ECCN) of 5A992.c mass market. The tablet can be re-exported except to any of the embargoed countries in the EAR E1 country list.

Chapitre 04 [: Paramètres](#page-19-0) Chapitre 06 [: Dépannage](#page-42-0)

<span id="page-42-0"></span>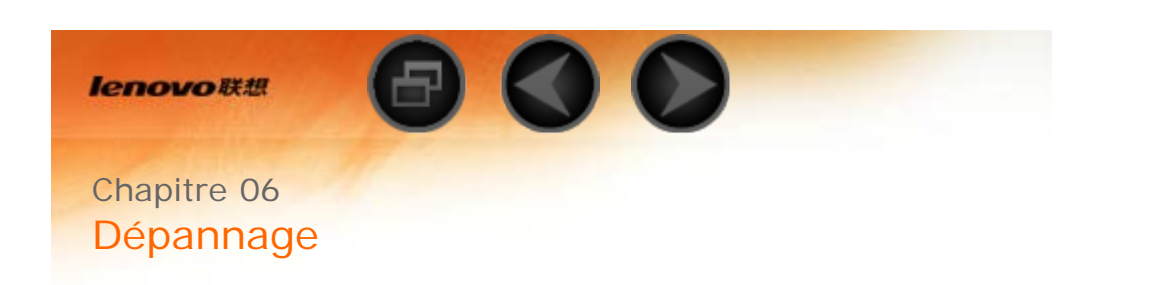

**Un message indiquant que la mémoire est insuffisante apparaît pendant l'installation de l'application**

Libérez de la mémoire, puis réessayez d'installer l'application.

**L'écran tactile ne fonctionne pas ou ne réagit pas**

Maintenez le bouton d'alimentation enfoncé pendant plus de 10 secondes pour redémarrer la tablette.

**Démarrage impossible ou panne système**

Chargez la batterie pendant une demi-heure, puis maintenez le bouton d'alimentation enfoncé pendant plus de 10 secondes pour redémarrer la tablette.

Appuyez sur le bouton de réinitialisation situé derrière le cache de protection du logement pour carte SD. Il convient d'utiliser cette méthode avec prudence.

**N'émet aucun son lors d'un appel ou reste inaudible**

Réglez le volume à l'aide des touches de volume.

**Impossible d'accéder à Internet via le réseau sans fil**

Redémarrez le routeur sans fil ou accédez aux Paramètres, puis redémarrez la connexion WLAN.

**La tablette ne peut pas sortir du mode veille**

Maintenez le bouton d'alimentation enfoncé pendant plusieurs secondes pour redémarrer la tablette.

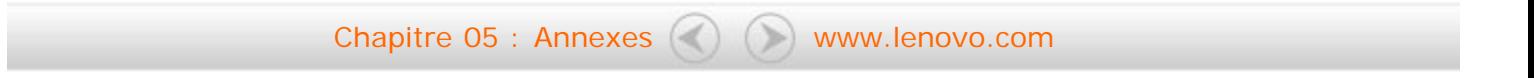

<span id="page-44-0"></span>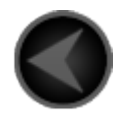

www.lenovo.com

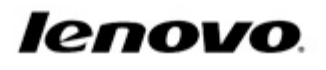